## **Gyors Indítási Útmutató**

BioEntry<sup>™</sup> Smart/Pass

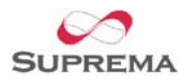

## **A BioEntryTM Smart vagy Pass egység tartalmazza:**

- BioEntry™ Smart vagy Pass csatlakoztató kábellel
- Sztereo alizat a DB-9-es kábelnek
- Imbuszkulcs
- 2 ferrit gyűrű a zavarjelek ellen
- Gyors indítási útmutató
- Felszerelési minta
- CD, ami tartalmazza a BioEntry Admin (BioAdmin) szoftvert, a telepítési útmutatót, a kezelési útmutatót, stb.

#### **További elemek, amelyek szükségesek a beállításhoz**

- DC tápellátás 9-24V @ 500mA
- A BioEntry Admin szoftvere Windows 98, ME, 2000 vagy XP alatt fut
- Mifare smart kártya BioEntry™ Smart esetében
- Beléptető kontroller Wiegand bemeneti porttal vagy Adat / Óra bemeneti porttal

#### **A BioEntryTM Smart / Pass beállítása**

- Figyelmesen olvassa el a gyors indítást, a telepítési útmutatót és a kezelési utasítást
- Ellenőrizze az összes kábelezést és az eszköz konfigurációját a telepítési útmutató alapján.

**Figyelmeztetés:** nagyon figyelmes legyen, amikor a vezetékeket azonosítja. A nem megfelelő bekötéssel komoly károkat okozhat a BioEntryTM rendszerben, sőt személyi sérüléshez is vezethet. Figyelmesen olvassa el a "Vezetékek csatlakoztatása" fejezetet a telepítési útmutatóban. **A POW+ ÉS A POW\_GND VEZETÉKEK FELCSERÉLÉSE TÖNKRETESZI A KÉSZÜLÉKET!!!** 

**Figyelmeztetés:** a földhurok megakadályozása és a kommunikációs problémák elkerülése végett csak egy ponton csatlakoztassa a kábel árnyékolását a földhöz.

- Mielőtt tápellátást adna a BioEntry<sup>™</sup> olvasókra, ellenőrizze, hogy a tápellátás 9-24V @ 500mA között legyen.
- Telepítse a BioEntry<sup>™</sup> Admin szoftvert a PC-re vagy Laptopra a BioAdmin.exe futtatásával a CD-ről. A szoftver segítségével tudja kezelni a BioEntry olvasók ujjlenyomat mintáit, pontosan be tudja állítani a fontos paramétereket, beolvasni vagy törölni az ujjlenyomat mintákat, stb.
- Konfigurálja a COM portot, az Admin jelszót és az Oldal kulcsot (Site Key)– csak a BioEntryTM Smart-nál – a BioEntryTM adminisztrációs szoftver preferencia ablakában. Kérjük olvassa el a Használati utasítás preferencia fejezetét.

További információért forduljon a Suprema cég kizárólagos magyarországi forgalmazójához, a MASCO Kft.-hez.

# **Gyors Indítási Útmutató**

BioEntry<sup>™</sup> Smart/Pass

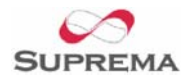

A BioEntryTM csatlakoztatását a biztonsági rendszer többi eleméhez az olvasó hátoldalán lévő kábelek segítségével végezheti el.

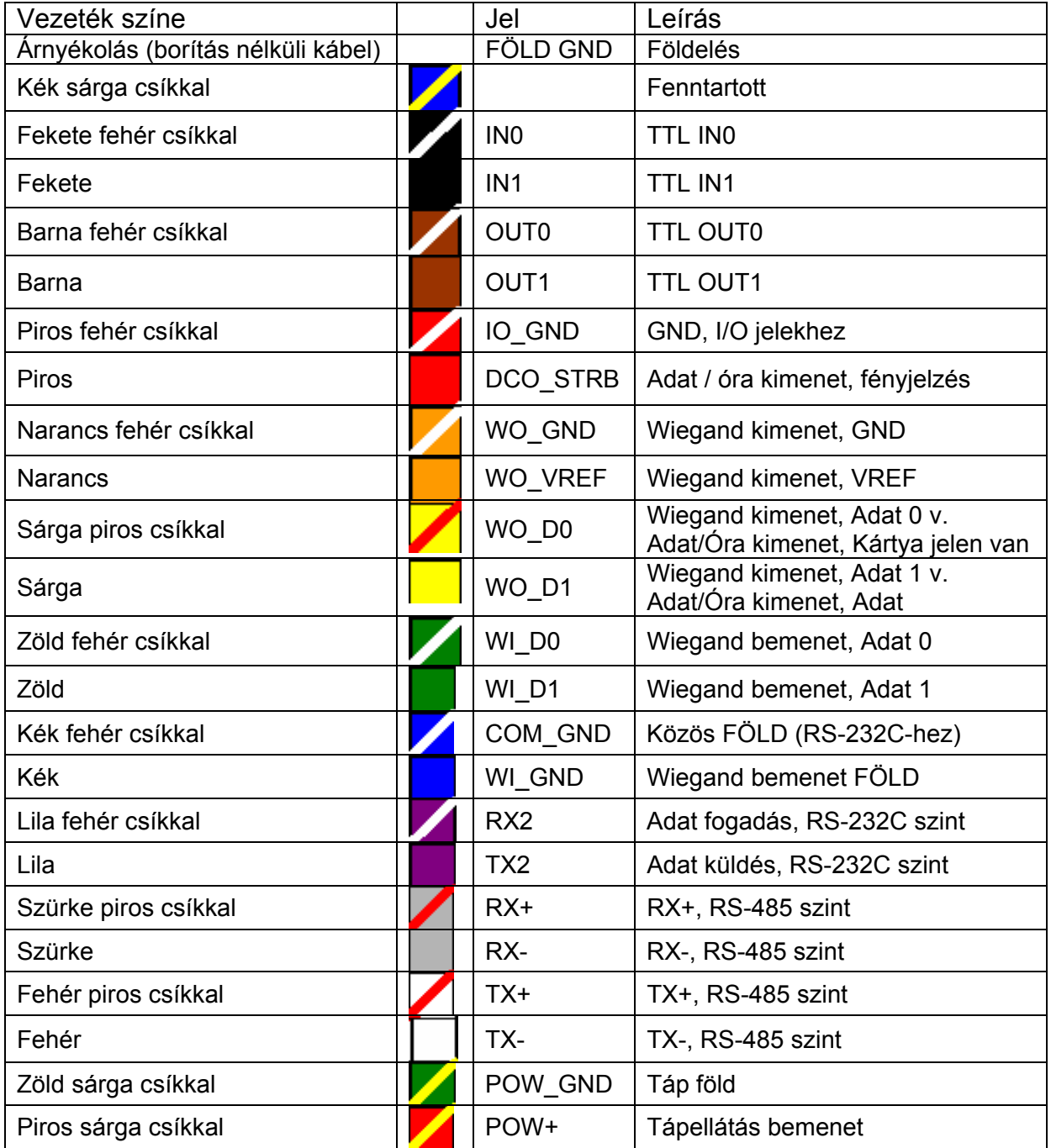

Táblázat > A biometrikus beléptető vezetékeinek színe

Figyelem: alaposan végezze a vezetékek azonosítását, mert rossz bekötés esetén maradandó kárt okozhat a készülékben, illetve személyi sérülést is okozhat. **A POW+ ÉS A POW\_GND VEZETÉKEK FELCSERÉLÉSE TÖNKRETESZI A KÉSZÜLÉKET!!!**